## **Instrucciones para la preparación y envío del formato - IPE**

## **Nombre del archivo y tipo de archivo**

El nombre del archivo de la encuesta deberá tener la siguiente estructura:

- 1. Año (cuatro dígitos)
- 2. Número de semestre (01: ene-jun; 02: jul-dic)
- 3. Guión abajo  $($   $)$
- 4. NIT de la entidad (sin dígito de verificación)

Dado que el formato de la encuesta IPE está diseñado en un libro de Excel, el archivo debe ser de extensión XLS.

Ejemplo: si la entidad *"Banco de Prueba"*, identificada con el NIT 899999999, reporta la información correspondiente al segundo semestre del año 2004, el archivo se debe nombrar de la siguiente manera: 200402\_899999999.xls

## **Procedimiento de envío encuesta IPE**

Una vez diligenciada la Encuesta IPE, hay dos opciones para enviar la información, las cuales se relacionan a continuación:

**1.** Se debe ingresar a la página Web https://quimbaya.banrep.gov.co/ht/scripts/htrans.pl. Siguiendo las indicaciones que aparecen en esta página y haciendo uso del usuario, del código de la entidad y de la clave, se podrá enviar el(los) archivo(s) con la información registrada en el(los) formato(s) IPE. Dado que se trata de un protocolo de comunicación seguros, la entidad no debe proteger los archivos con contraseña.

**2.** El archivo de la encuesta también puede ser enviado al Banco de la República a través de correo electrónico:

a. Dirección: ipe@banrep.gov.co

**Bildera** De Obanrep.gov.com

- b. Asunto: referenciar el NIT y el nombre de la entidad.
- c. Anexo: adjuntar el archivo de la encuesta al mensaje.

**Ejemplo:** 

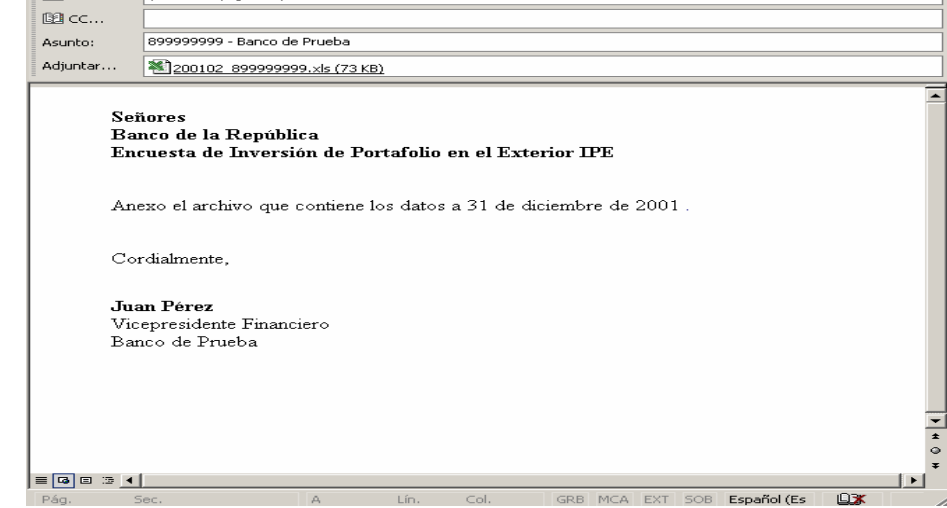